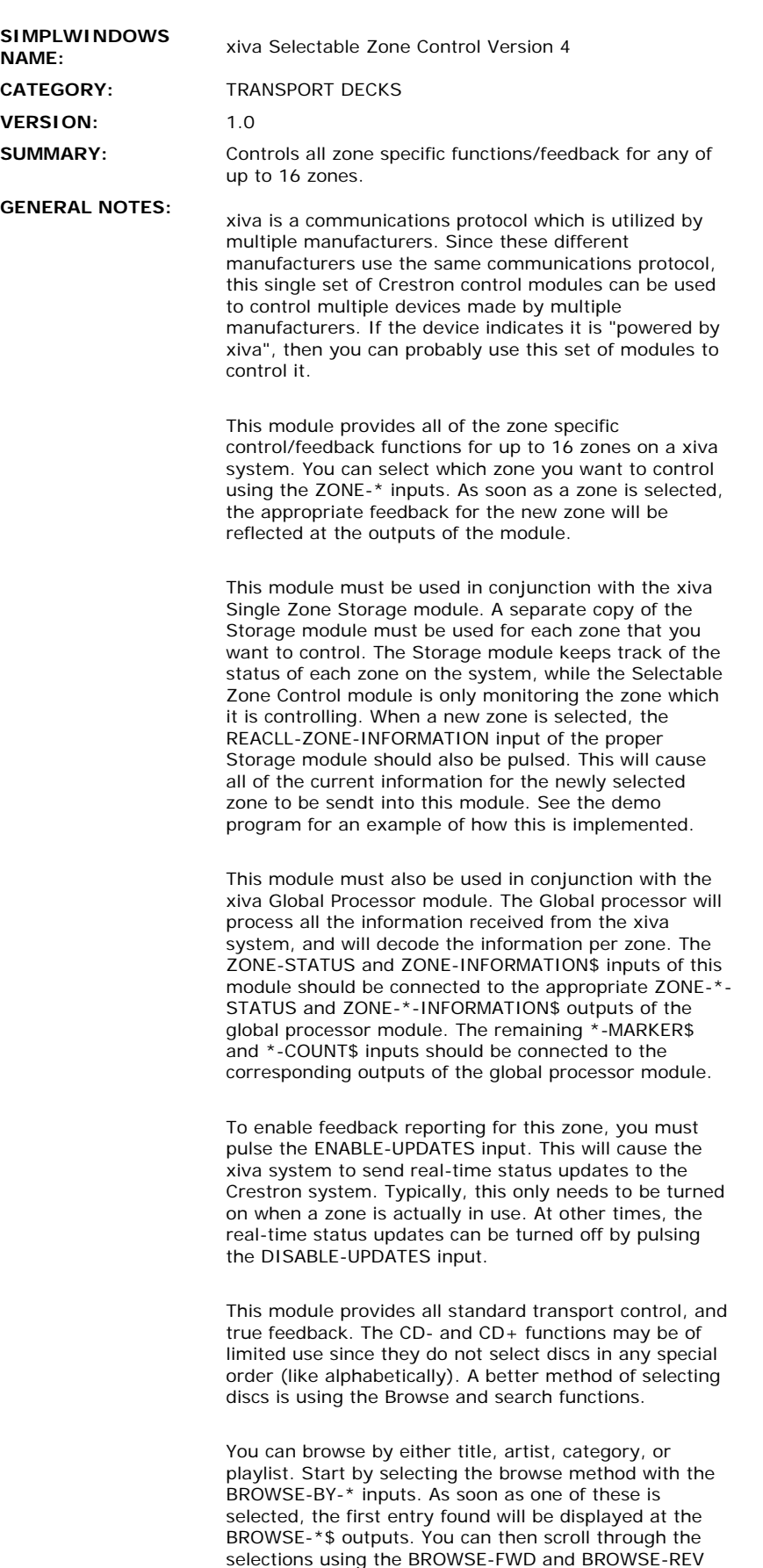

inputs. When you find the entry you want, pulse the BROWSE-SELECT input. If you were browsing by Disc or

playlist,pulsing the BROWSE-SELECT input will immediately select the disc. If you were browsing by artist or category, pulsing BROWSE-SELECT will select the currently displayed artist or category, and you will now be browsing through the discs associated with that artist of category. Pressing BROWSE-SELECT a second time will actually select the disc.

When browsing by artist or genre, after selecting an artist or genre, you can choose to play all selections by that artist or genre by pulsing the BROWSE-PLAY-ALL input.

Note that only certain text fields will be updated depending which type of browsing is being performed. For Browse by disc or category, the disc, artist, and genre fields will be updated. For browse by artist, the disc and artist fields will be updated. For browse by playlist, only the playlist field will be updated. Typically, a separate subpage would be used for each type of browsing to display only the relevent text fields.

Also note that since all functions for all zones are passed through a single com port or TCP/IP Client, if multiple zones are accessing the system simultaneously, a slowdown in response time may be observed. These modules were tested on a 2-zone xiva system at Crestron.

In addition to browsing through the available discs, you can also search for the first letter, or up to 20 letters of a disc, artist, genre, or playlist. Choose the type of search to perform using the BROWSE-BY-\* inputs. The letter(s) can be entered two different ways. Using the SEARCH-LETTER-UP, SEARCH-LETTER-DOWN and SEARCH-LETTER/TEXT-ENTER inputs, you can scroll through the letters of the alphabet and select the first letter for which to search. This is useful on small touch panels where space is limited. Using the SEARCH-TEXT- \* and SEARCH-LETTER/TEXT-ENTER inputs, you can implement an alpha-numeric keyboard, allowing up to 20 characters to be entered and searched for. This is applicable to larger touch panels. Once a search has been performed, you can use the BROWSE-FWD/REV/SELECT inputs to scroll through the entries and select the desired disc.

This module also imlements a scroller for tracks. Using the TRACKS-PER-SCREEN (1d-8d) parameter, you can define how many entries the scroller should have. It can contain from 1 to 8 entries. It will display the available tracks on the disc using the TRACK-\*-TITLE\$ outputs. It will allow the direct selection of any of the displayed tracks using the TRACK-\* inputs, and it will indicate which of the tracks is currently selected using the TRACK-\*-FB output. You can scroll through multiple screens using the TRACKS-FIRST/PREVIOUS/NEXT/LAST inputs.

Note that when tested at Crestron, certain transport controls had a small time-lag before the requested function would be executed. It was noted that the pause and stop functions may take up to 1-2 seconds to execute. The same behavior was observed when using the controls on the front of the xiva unit.

Also, keep in mind that while playing the CD in the tray, other functions on the xiva system may react more slowly, and data could be missed. Therefore it is advisable to limit the use of other xiva functions while

playing a CD directly from the CD tray.

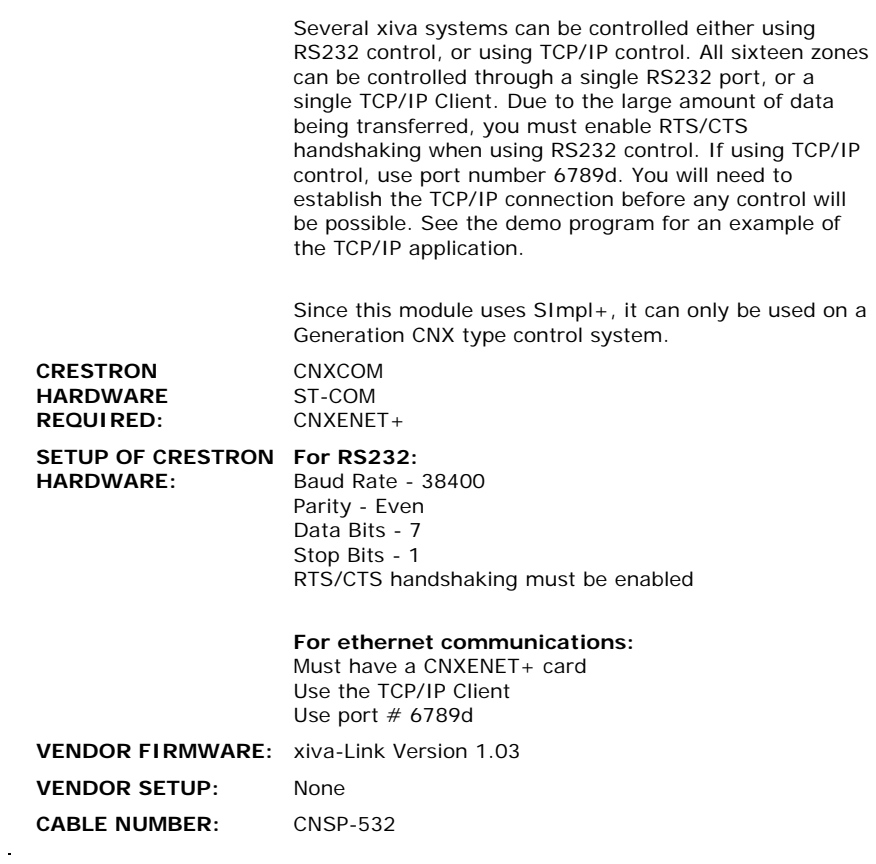

## **CONTROL:**

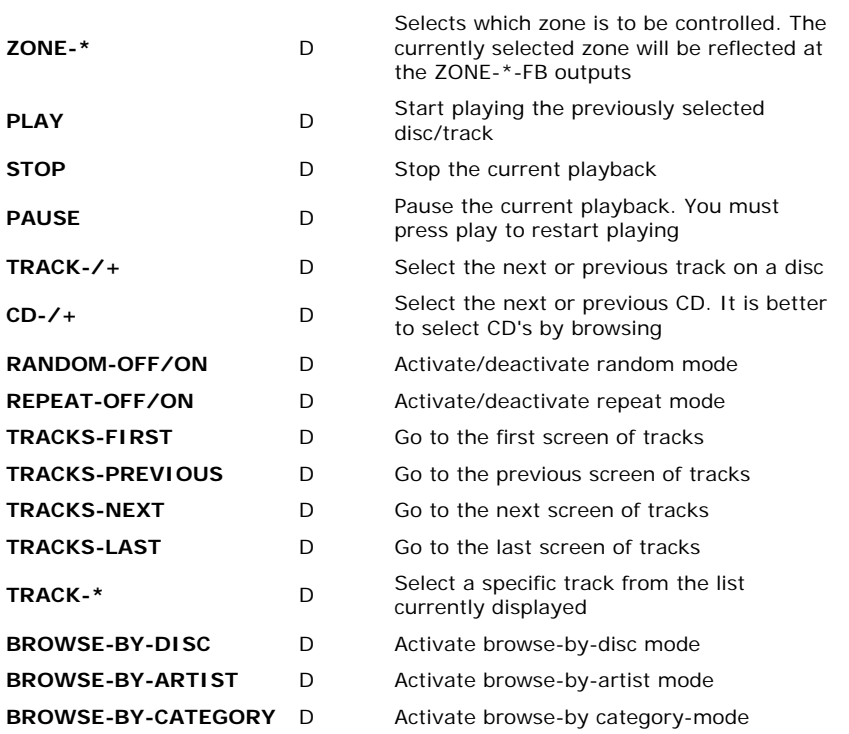

 $\mathcal{L}(\mathcal{L})$  .

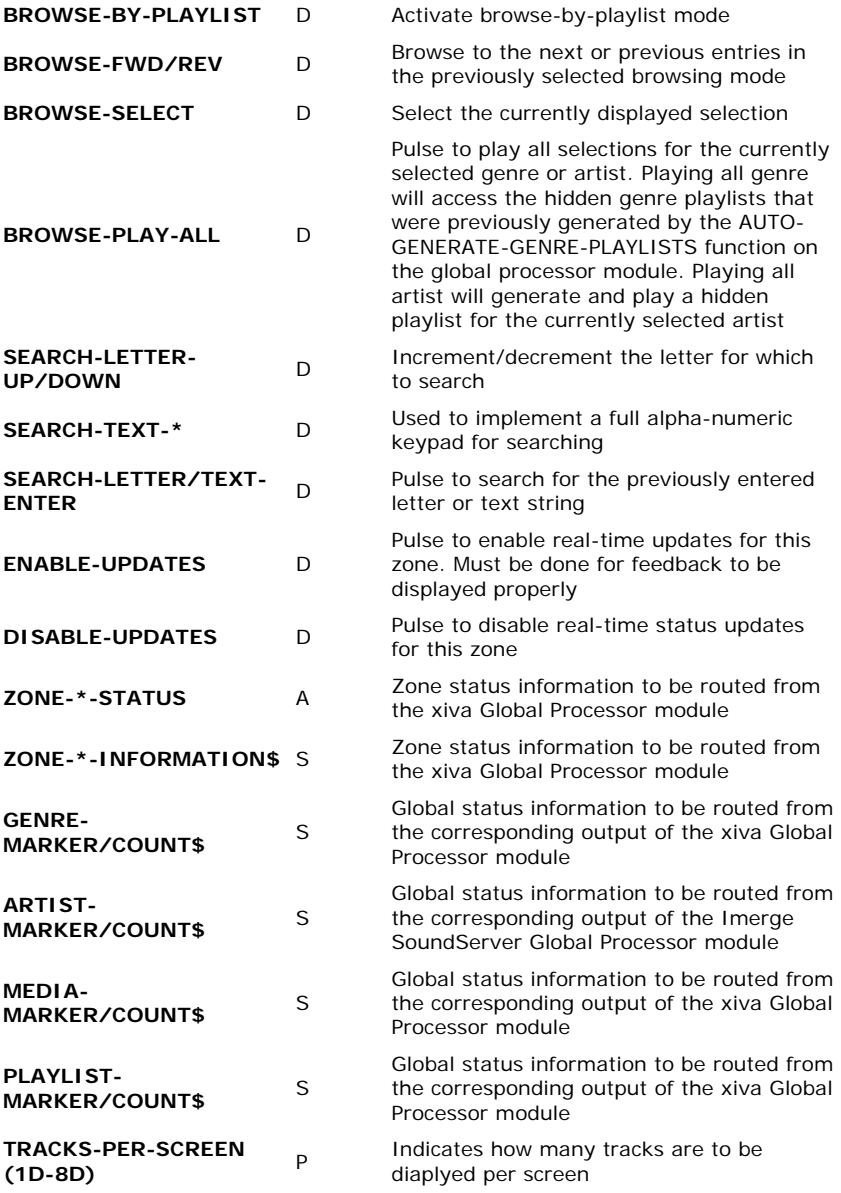

## **FEEDBACK:**

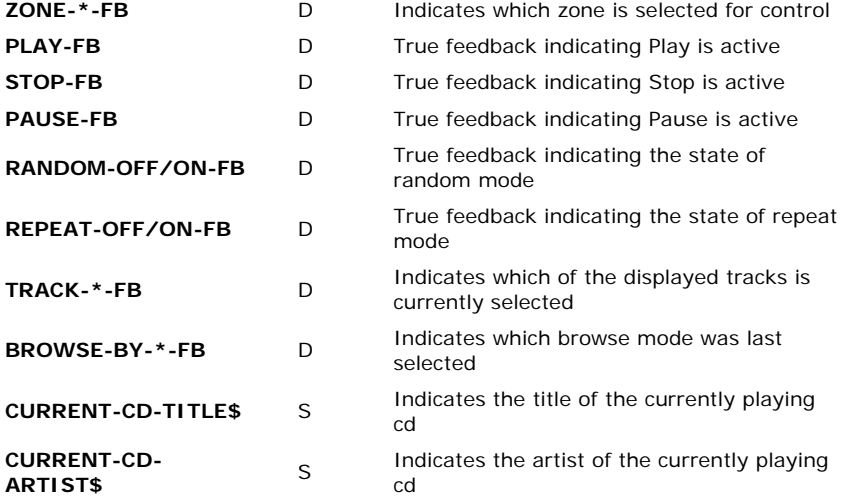

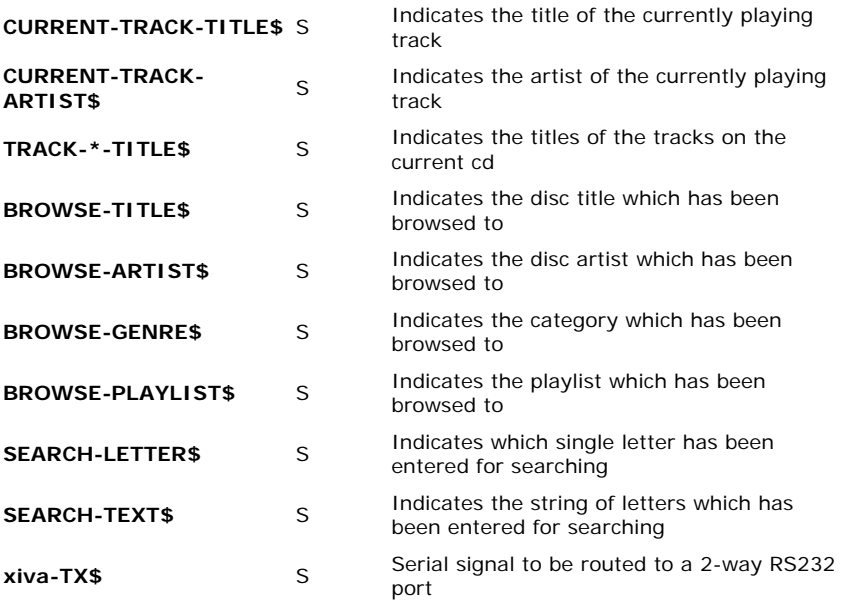

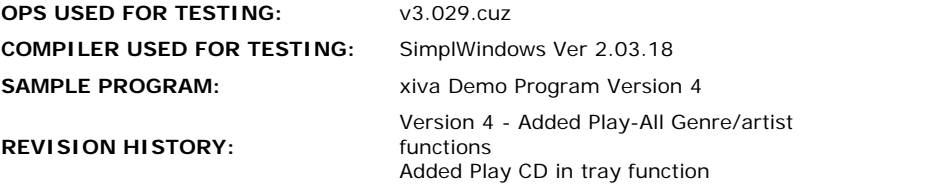